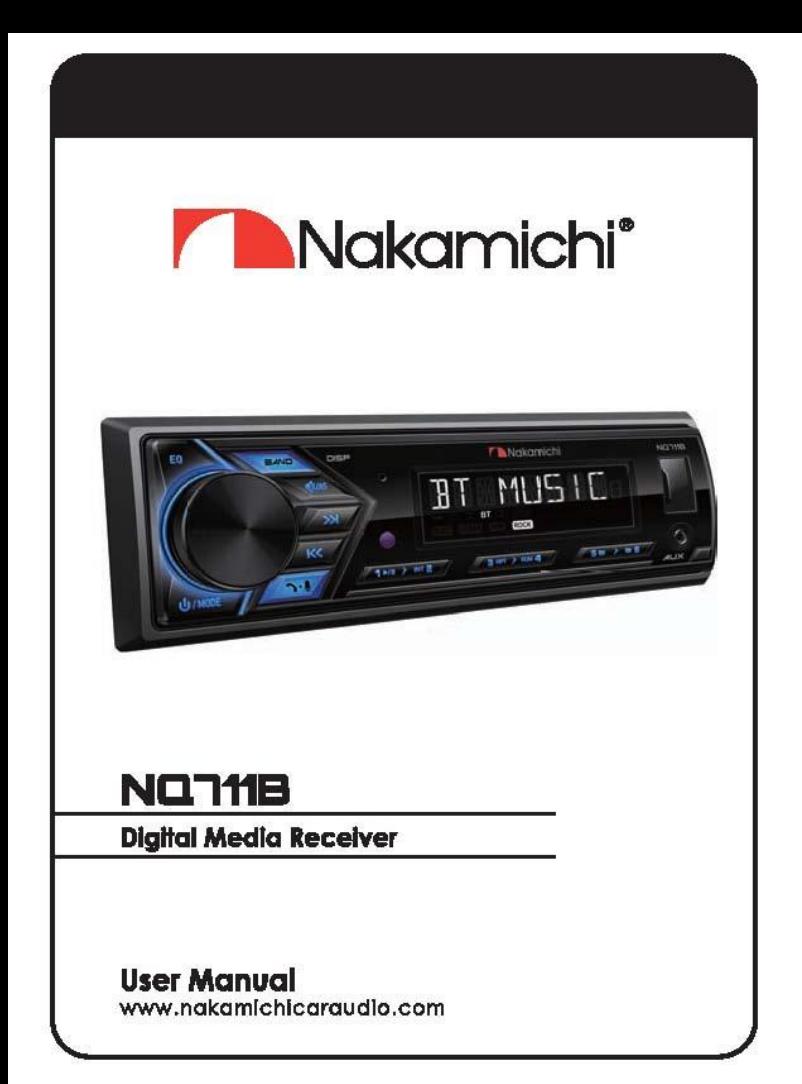

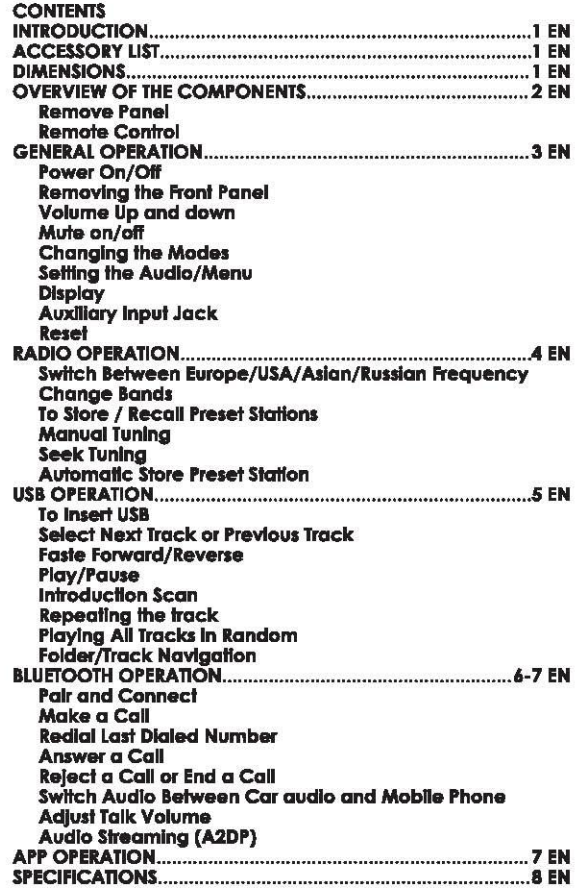

## **INTRODUCTION**

Thank you for your purchase, and welcome to Nakamichil In order to enjoy the better service from us, please keep your original invoice well and complete. You'd better post the copy of back to the appointed service agent of Nakamichi so that you may get more technical support.

## **ACCESSORY LIST**

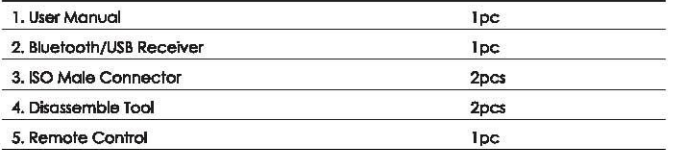

## Dimensinos(Unit: mm)

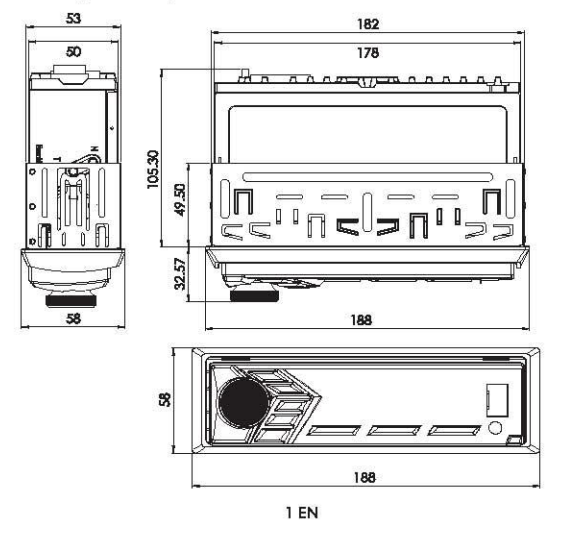

## **OVERVIEW OF THE COMPONENTS**

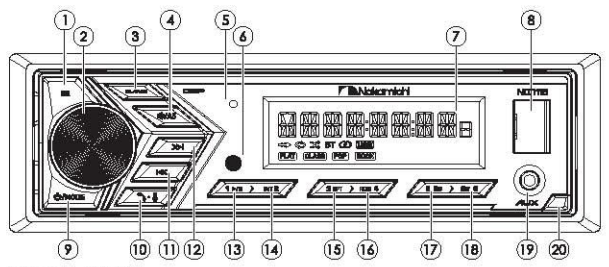

#### **REMOVE PANEL**

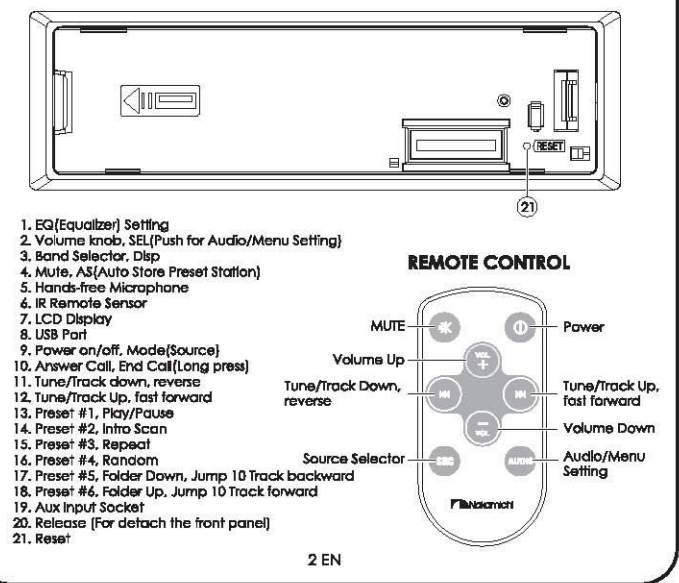

## **GENERAL OPERATION**

### Power on/off

- . Press the any button to turn the unit on.
- . Press and hold the  $t_1/MODE$  button to turn the unit off.

### **Removing the Front Panel**

Press the **RELEASE** button to detach the front panel.

### **Volume Up and down**

Rotate the Volume knob to adjust the volume level.

### Mute on/off

Briefly press the  $\triangleleft$  button to toggle mute on or off.

### **Changing the Modes**

Press the U/MODE to select between Radio. USB(with USB device inserted), AUX-IN(auxiliary input) and BT(Bluetooth) modes.

### **Setting the Audio/Menu**

. Press Volume (SEL) button momentarily to select between the audio/menu functions: BASS, TREBLE, BALANCE, FADER, EQ USER/FLAT/ CLASSIC/ROCK/POP, LOUD OFF/ON, BEEP OFF/ON, CLOCK 24/12. CLOCK SETTING, BT MENU/AUTO, DISTANT/LOCAL, STEREO/MONO. AREA EU/US/AS/RU.

. Rotate the Volume knob to adjust or activate your desired function /audio.

### **Display**

. With the unit on, press and hold DISP to display clock time. • Press and hold DISP to toggle display between various displayed information.

### **Auxiliary Input Jack**

Using a 3.5mm cable to connect a external device such as MP3 players, CD players etc. to the auxiliary input jack on front panel. Then you can hear the sound of other playback devices such as MP3 players, CD players etc. through your car speakers.

### Reset

Push the RESET button (behind the front panel) with a thin object with a pointed end to reset the unit back to the factory default settings.

## **RADIO OPERATION**

## Switch Between Europe /USA/Asian/Russian Frequency<br>In radio mode, press the Volume button momentarily to choose

the "AREA EU/US/AS/RU" item, then rotate it to switch between EU(europe), US(USA), AS(Asian), RU(Russian) frequency. The system will change the frequency setting in about 3 seconds.

#### **Change Bands**

In radio mode, shortly press the **BAND/DISP** to select between the FM1, FM2, FM3(F3) and AM1(MW1), AM2(MW2) bands.

#### To Store / Recall Preset Stations

The radio can be stored 6 preset stations for each band (FM1, FM2, FM3, AM1 and AM2) for a total of 30 preset stations. - To memorize a station:

Press and hold the desired preset buttons (1-6) to save a radio station. - To recall a preset station:<br>Briefly press the respective station button (1-6) to recall the

corresponding preset station.

#### **Manual Tunina**

In the radio mode:

Press and hold the >>I or I<< button to enter the manual tuning mode, then briefly press the >>I or I<< button to search the next or previous frequency step by step. Press and hold >>I or I<< to advance quickly.

#### **Seek Tunina**

In radio mode, briefly press the >>I or K< to seek to previous or next strong station.

#### **Automatic Store Preset Station**

Press and hold AS for more than 2 seconds to store 18 FM stations and 12 AM(MW) stations automatically.

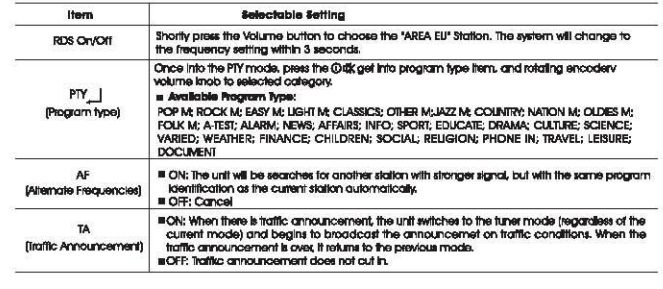

## **USB OPERATION**

If you would like to playback files contained in a USB stick, please insert the stick into the USB port. The MP3/WMA and other music files will be played automatically.

Note: The USB port of this car radio is also designed for charging for iPhone/andriod mobile phone. The charging current consumption is 1 ampere.

## **Select Next Track or Previous Track**

In the USB mode, briefly press the  $\gg$  or keep button to play the next or previou track.

### **Faste Forward/Reverse**

Press and hold the >>I or I<< button to fast forward or reverse a track.

### **Play / Pause**

Press the ►/■ button to interrupt the playback of a music (pause function). Press this button again to continue the playback.

### **Introduction Scan**

Press INT to plays first 10 seconds of each track. Press again to cancel the INT function.

- INT ON Plays the first 10 seconds of each track.
- INT OFF Cancels the INT function.

## **Repeating the track**

Press RPT To toggle between RPT FLD, RPT ALL, and RPT ONE.

- RPT FLD Confinuously repeats all files in current folder.
- RPT ALL Plays all tracks on USB device.
- . RPT ONE Continuously repeats selected track.

### Playing all tracks in random

Press RDM to play songs in random order, press again to cancel the RDM function.

- . RDM ON Plays all tracks in random order.
- RDM OFF Cancels the RDM function.

## **Folder/Track Navigation**

. Press the Ed or Ed button to select the previous or the next folder. Folder access is only available on devices with more than one folder.

. Press and hold the Eur or Eur buttons to jump 10 tracks backward or forward, It is required that over 10 tracks be available on the storage medium.

Press the button to activate SIRI function.

## **BLUETOOTH OPERATION**

## **Adlust Call Volume**

- . During a call, use Volume knob or VOL+/VOL- button to adjust the call volume level.
- . Use the MUTE button to mute sound

## Audio Streamina (A2DP)

The head unit supports A2DP wireless streaming audio from a Bluetooth mobile device directly to your head unit.

The following functions can be used to control the music:

- . Press the SSI button to skip to the next available audio track.
- Press the use button to skip to the previous audio track.
- . Press the IMI button to toggle between play and pause during music playback.

## **APP OPERATION**

Using the application from NAKAMICHI, you can wireless remote control the car audio of NQ711B head unit with Apple & Android devices

Please ao to the APPLE APP Store or Google Play Store and search NAKAMICHI app. after downloading the APP, install it on your Apple & Android devices.

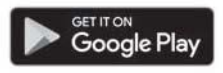

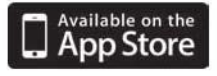

Connect your smartphone to NQ711B through bluetooth, then tap the APP and turn on it on your smartphone.

Now you can control the audio of NQ711B head unit by your smartphone.

## **SPECIFICATIONS**

## General

Power supply Requirement : DC 12V Maximum power output: 50W X 4CH Speaker impedance : Unit Dimensions (WxHxD) : Weight: Fuse:

## **RADIO**

**FM** Frequency Range:

Channel step:

AM Frequency Range:

Channel step:

## **USB**

Usable Audio Formats: USB Port Type: **USB Charaina:** Frequency Response: S/N Ratio:

**BT** 

**BT Profile supports:** Range of frequency:

 $4 - 8$  Ohm 178 X 108 X 50 mm  $0.5<sub>kq</sub>$  $10A$ 

87.5 MHz - 107.9 MHz (USA) 87.5 MHz - 108.0MHz (EUROPE) 200 KHz(USA) 50 KHz(EUROPE)

530 KHz - 1710 KHz (USA) 522-1620 KHz(EUROPE)<br>10 KHz(USA) 9 KHz(EUROPE)

MP3/WMA 2.0 5V/1A 20 Hz - 20KHz  $60dB$ 

**A2DP, AVRCP, HFP** 2.4GHz spectrum

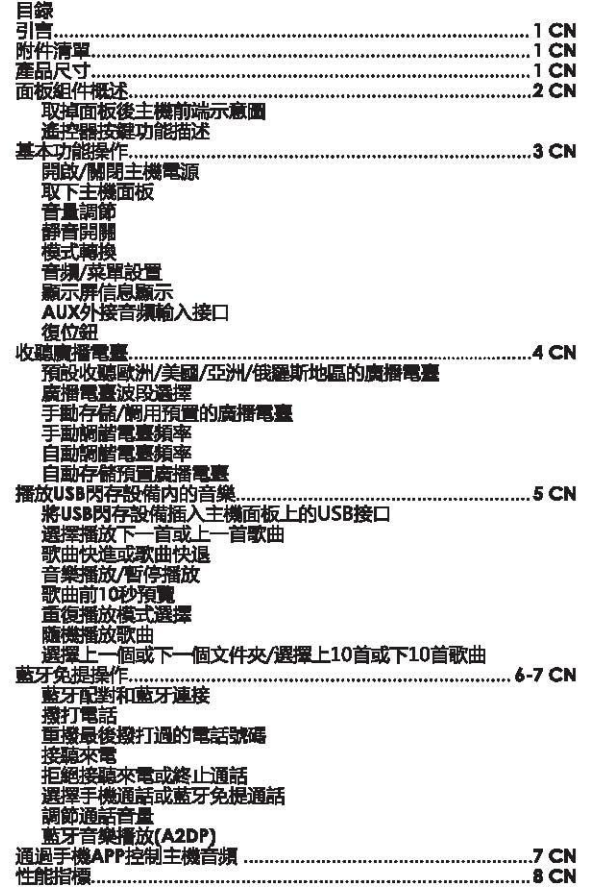

## 引言

感謝購買Nakamichi產品!為了更好的獲得我們的售後服務,請認填寫并保留<br>好發票。最好能把發票副本寄回給我們指定的服務代理商,這樣你就可以獲得<br>更多的技術支持。

## 附件清單

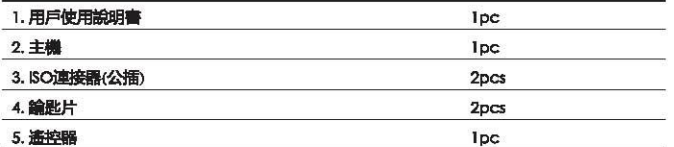

## 產品尺寸(單位: mm)

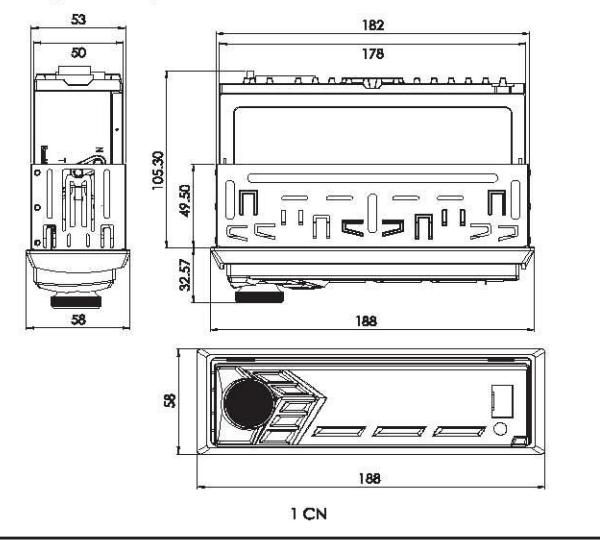

## 面板組件概述

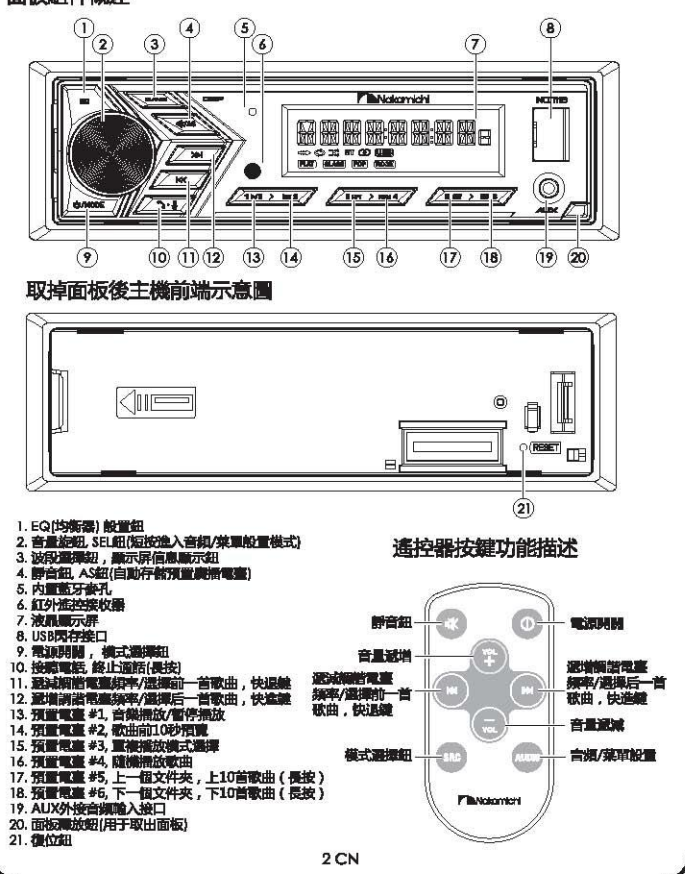

## 基本功能操作

開啟/關閉主機電源

- ・短按面板任意按鈕(面板釋放鈕除外)開啟主機電源。
- ・長按面板 心/MODE細麗閉主機電源。

取下主機面板

短按面板釋放鈕,彈出面板,可將面板從主機上取出妥善保管。

音量調節

旋轉音量鉛調節主機音量大小。

靜音開關<br>短按面板上的 ❤ 鈕開啟用或停用靜音功能。

模式轉換

短按 (U / MODE鈕選擇收音應播, USB閃存(USB閃存設備已插入), AUX-IN (外接音頻輸入)和藍牙模式(藍牙免提或藍牙音樂模式)。

音頻/菜單設置

•反復短按音量鈕選擇可按以下順序選擇設置本機音頻/菜單功能 低音(BAS), 高音(TRE), 左右全道平衡(BAL), 前后全道美源(FAD), 均衡器音效<br><u>預設用戶自定義(USER)/平</u>音(F<u>LAT)/古典(CLASSIC)</u>/搖滾(ROCK)/流行(POP), **警度開關(LOUD OFF/ON), 按鍵蜂鳴聲開關(BEEP OFF/ON), 24/12小時** 制式(CLOCK 24/12), 小時分鐘、藍牙免提電話手動接聽/自動接聽(BI MENU/ AUTO), 收聽遠程廣播電臺/收聽本地廣播電臺(DISTANT/LOCALI, 立體聲/ 單聲道橫式(STEREO/MONO), 收聽歐洲/美國/亞洲/俄羅斯地區的廣播電臺 (AREA EU/US/AS/RU).

•旋轉音量鈕可調節或設置當前選擇的音頻/功能。

顯示屏信息顯示

•開機后,長按DISP鈕在顯示屏上顯示小時和分鐘。

・長按DISP鈕轉換顯示屏上的顧示信息(電臺頻率,時間,音樂播放等信息)。

AUX外接音頻輸入接口

使用一根3.5mm音頻轉接線,可將我們常用的MP3播放器,CD播放樂連接 到主機面板的AUX外接音頻輸入接口,直樣,我們就能通過本機和車載喇叭 來聽外接的MP3播放器,CD播放器音樂。

復位鈕

取下面板後,用帶尖頭的細小物體按主機基座上RESET鈕將機子恢復到出廠 初始設置。

### 收聽磨播電臺

預設收聽歐洲/美國/亞洲/俄羅斯地區的廣播電臺

在收音廣播模式,短按音量鈕選擇收聽歐洲(AREA EU),美國(AREA US), 亞洲(AREA AS)或者俄羅斯(AREA RU)地區的廣播電臺 選中某—地區后,3秒鐘内,本收音系統將轉換到相應地區的電臺頻率。

唐播電臺波段選擇

在收音廣播模式,短按BAND/DISP鈕選擇以下任一廣播波段:FM1, FM2, FM3 和 AM1(MW1), AM2(MW2)。

### 手動存儲/調用預置的廣播電臺

此收合*採统每個浪費可存储6*個預置電臺, FM1, FM2, FM3, AM1(MW1),<br>AM2(MW2)總計可存储30個預置廣播電臺。<br>- 手動存储項買處播電臺:

長按想要存儲的預置電臺數字鍵 (1~6), 可將當前頻率存儲在相應單元中。 - 調用預置廣播電臺:

短按相應的預置電臺數字鍵(1~6),可收聽預存在此單元的廣播電臺。

#### 手動調諧電臺頻率

在收音廣播模式,長按 >>1或 K< 鈕進入手動調諧電臺頻率模式,然后短按<br>\_>>1或 K< 鈕可步進遞增或遞減搜索電臺頻率。\_\_\_\_ 長按 >> 或 K< 鈕手動快速源增或源減搜索電臺頻率.

#### 自動調諧電臺頻率

在收音廣播模式,短按 >> 或 K< 鈕可遞增或遞減搜索強信號電臺頻率。

#### 自動存儲預置廣播電臺

在收音廣播模式,長按AS鈕2秒以上,收音系統將自動存儲18個FM廣播電臺 和12個AM(MW)廣播電臺。

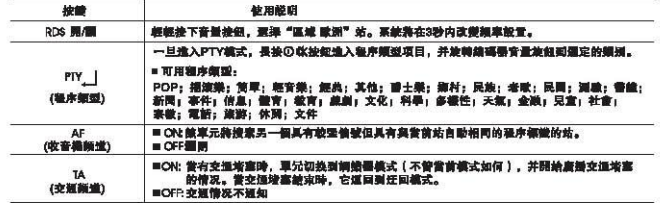

## 播放USB閃存設備内的音樂

想要播放USB閃存設備内的音樂,請將USB閃存插入本機面板的USB接口。<br>閃存設備插入后,MP3/WMA或其他音樂文件將能自動播放。

注意:

此USB接口可為蘋果和安卓智能手機充電,充電電流為1A.

選擇播放下一首或上一首歌曲<br>在USB閃存播放模式,短按 >>I 或 K<< 鈕選擇播放下一首歌曲各上一首歌曲。

歌曲快進或歌曲快退

在USB閃存播放模式 長按 >>I 或 K<< 鈕實現快進或快退功能。

音樂播放/暫停播放

在USB閃存播放模式,短按 ▶/■ 鈕暫停播放音樂。再次短按此鈕纖續播放。

歌曲前10秒預覧

在USB閃存播放模式,短按INT鈕預覽每首歌曲的前10秒。<br>再次短按此紐取消歌曲10秒預覽功能。

- INT ON 預覽每首歌曲的前10秒。<br>• INT OFF 取消歌曲10秒預覽功能。
- 

重復播放模式選擇

在USB閃存播放模式,短按RPT鈕選擇重復播放當前文件夾內所有歌曲, 董復播放USB関存內所有歌曲,或重復播放普詢歌曲。<br>• RPT FLD - 反復播放當前文件夾內所有歌曲。

- 
- · RPT ALL 播放USB閃存内所有歌曲。
- · RPT ONE 反復播放當前選中的歌曲。

隨機播放歌曲

在USB閃存播放模式。短按RDM鈕以隨機順序播放USB閃存内所有歌曲,再次<br>短按此紐取消隨機播放歌曲模式。<br>• RDM ON - 以隨機順序播放USB閃存内所有歌曲。<br>• RDM OFF - 取消隨機播放模式。

- 
- 

• 在USB閃存播放模式 長按 15 或 15 鈕選擇上10首歌曲或下10首歌曲. 只有當USB閃存内有超過10首歌曲,才可進行此功能操作。

### 藪牙免根操作

藍牙配對和藍牙連接 首次使用此本機作為手機的藍牙免提系統前,用戶必須將按以下步驟將本機 和手機進行動牙配對和運接:

1.在任意模式下,在藍牙配對和連接之前,本機顯示屏上的藍牙字符"BT"<br>會一不停地閃爍,提醒用戶本機藍牙免提系統未與藍牙手機連接。本藍牙 累統會持續向圖發送嚴牙配對信號,宣勒與周圍的數牙設備配對連接成功。<br>系統會持續向圖發送數牙配對信號,宣勒與周圍的數牙設備配對連接成功。<br>在藍牙配對之前,用戶需要將手機上的藍牙功能開啟。

2. 當藍牙手機搜索并檢測到本藍牙免提系統時,用戶可在手機屏幕的藍牙<br>設備列表中發現"NAKAMICHI"。

3. 用戶點按設備列表中的"NAKAMICHI"可將藍牙手機與本機的藍牙免提<br>系統進行配對連接。連接成功后,本機顯示屏上的藍牙字符"BT"會停止 閃爍,持續點亮。

4.配對連接完成后,手機的來電呼叫提示聲,通話語音,藍牙音樂都會自動<br>轉移到本機藍牙免提系統上。

注意事項:有關更多詳細的藍牙配對操作,請參考藍牙手機的使用說明書。

撥打電話<br>需要撥打電話時,可<u>直接通過配對連接的藍牙手機撥號并往外</u>撥打。

重撥最後撥打過的電話號碼<br>長按面板上的 へ 鈕重播最後撥打過的電話號碼。

接聽來電

當有電話打進來時,來電號碼會滾動出現在本機顯示屏上,短按面板上的 ^ **銒接诵電話。** 

拒绝接骗來電

當有電話打進來不想接聽時,短按面板上的 へ 鈕掛斷來電。

终止通話

通話過程中,長按面板上的 へ 鈕終止通話.

選擇手機通話或藍牙免提通話

在通話過程中,短按面板上的 7、鈕可將通話語音在藍牙免提系統和藍牙<br>手機之間相互切換。

## 藍牙象提系統

調節通話音量

- · 通話過程中, 旋轉面板上的音量鈕或短按遙控器上的音量鈕VOL+/VOL-- 可調節通話的音量天小。<br>• 通話過程中, 短按面板上或<del>高控閉</del>上的靜音量鈕打開或**關**閉靜音功能。
- 

藍牙音樂播放【A2DP】<br>本機支持通過A2DP無線流式音頻將藍牙手機上的音樂传給到此車載播放器<br>進行播放,

用本機面板上的以下按鈕可控制藍牙手機上的音樂播放:

- •短按面板上的 >>1 鉛凝摆播放藍牙手機上的下一首歌曲。
- ・短按面板上的 KK 鈕禮擇播放藍牙手機上的上一首歌曲.
- 短按面板上的 ▶/■ 鋁濃濃纖放或暫停播放乾牙手機上的數曲。

通過手機APP控制主機音頻

使用此NAKAMICHI手機APP. 用戶可通過蘋果或安卓智能手機無線控制此 NO711B直載播放器的音類。

請通過蘋果APP Store和谷歌Play Store搜索此NAKAMICHI手機APP. 將 APP下载到手档并安装。

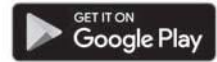

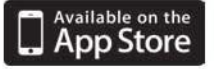

用戶將智能手機與此NQ711B車載播放器配對連接后,<mark>點技智能手機</mark>屏幕上的<br>這款手機APP圖標開啟此手機APP。

這樣,用戶就可通過智能手機來控制此NQ711B車載播放機的音頻功能了。

做註:

如果用戶購買的主機帶有RDS功能(可通功能),用戶還可通過此手機APP<br>控制NQ7118車載種放器的RDS功能。

## 性能指標

基本指標 重源: 最大輸出功率: 喇叭阻抗: 機身尺寸(寛x高x深): 機身重量: 保險絲:

## 收音指標

**FM** 煩率範圍:

調諧步進值:

AM(MW) **炮率節圍:** 

調譜步進值:

## USB指標

適用音樂格式: USB接口類型: USB充電輸出: 煩率響應: 信噪比:

## 藍牙指標

支持的戴牙配置文件格式: A2DP, AVRCP, HFP 頻率範圍:

**DC 12V** 50W X 4CH  $4 - 8$  Ohm 178 X 108 X 50 mm  $0.5<sub>k</sub>$  $10A$ 

87.5 MHz - 107.9 MHz (美國頻率) 87.5 MHz - 108.0MHz (歐洲頻率) 200 KHz(美國頻率) 50 KHz(歐洲頻率)

530 KHz - 1710 KHz (美國頻率) 522-1620 KHz(歐洲頻率)<br>10 KHz(美國頻率)<br>9 KHz(歐洲頻率)

MP3/WMA 2.0 5V/1A 20 Hz - 20KHz  $60dB$ 

2.4GHz 頻譜

## **ОГЛАВЛЕНИЕ**

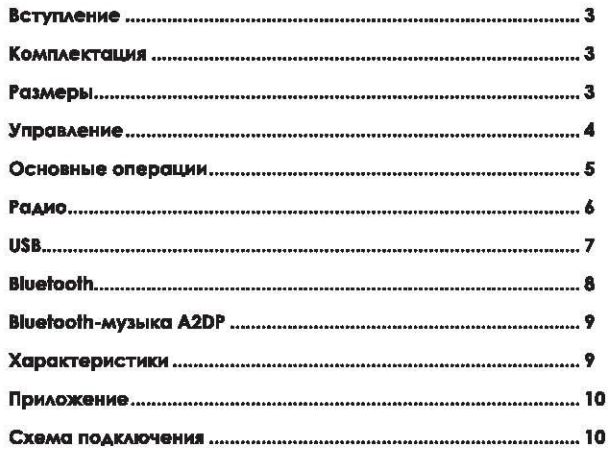

## **ВСТУПЛЕНИЕ**

Благодарим Вас за приобретение техники Nakamichi. Для длительной и эффективной эксплуатации, пожалуйста, внимательно прочитайте данное руководство.

## **КОМПЛЕКТАЦИЯ**

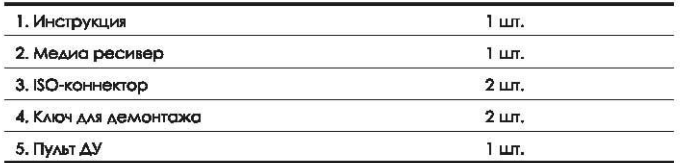

## РАЗМЕРЫ (ММ)

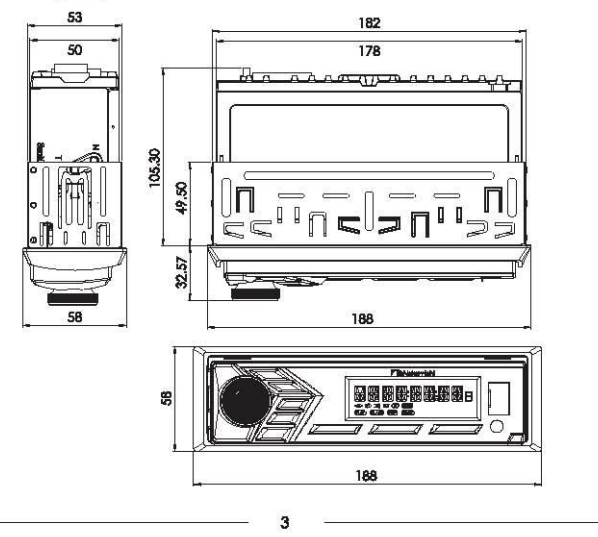

## ВНЕШНИЙ ВИД И УПРАВЛЕНИЕ

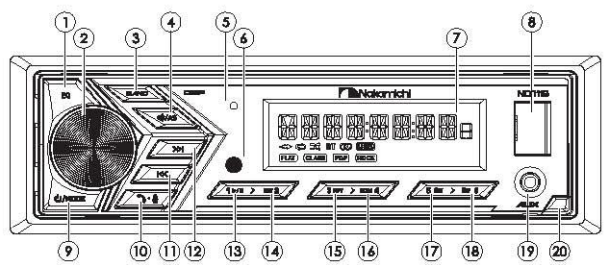

## БЕЗ ЛИШЕВОЙ ПАНЕЛИ

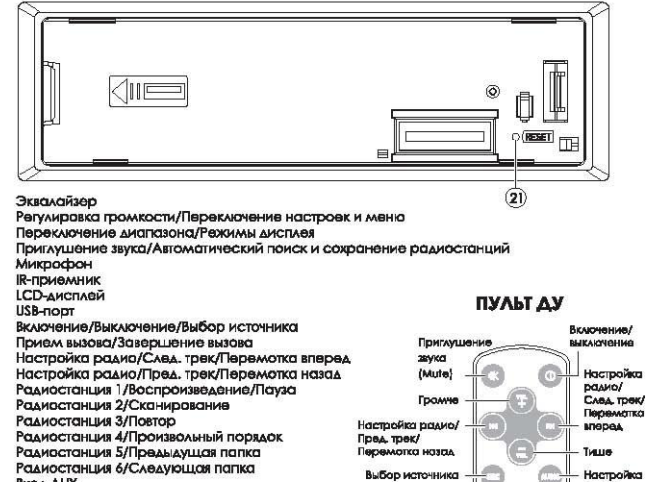

19. **BxgA AUX** 

- 20. Отсовдинение лицевой панели
- $21.$ Сброс

1.

 $\overline{2}$ 

3.45.67.8

9.

10.

 $11.$ 

 $12.$ 

 $13.$ 

 $14.$ 

15.

16.

17.

18.

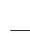

GVAMO/

Mellia

настроек

## ОСНОВНЫЕ ОПЕРАЦИИ

### Включение/выключение

- Нажмите на любую кнопку, чтобы включить устройство.
- Нажмите и удерживайте кнопку Ф/Выключение, чтобы выключить.

### Отсоединение лицевой панели

Нажмите кнопку отсоединения панели (20) и аккуратно снимитие ЛИЦЕВУЮ ПОНЕЛЬ.

#### Регулировка громкости

Вращайте ручку регулировки громкости, чтобы установить нужный уровень.

#### Выключение звука

Нажмите на кнопку • для приглушения звука.

#### Выбор источника

Нажимайте кнопку Ф/МОВЕ, чтобы переключаться между источниками воспроизведения в следующем порядке: Радио, USB (при подключенном USB-накопителе), AUX IN, BT (Bluetooth)

## Настройки

• Последовательно нажимайте кнопку ручки регулировки громкости Volume/\$EL (2) для переключения настроек в следующем порядке: BASS (низкие частоты), TREBLE (высокие частоты), BALANCE (настройка баланса между правыми и левыми динамиками). FADER (настройка баланса между передними и задними динамиками), EQ USER (предустановки эквалайзера): Выключен/Классический/ Рок/Поп, LOUD OFF/ON (включение/выключение тонкомпенсации), BEEP OFF/ON (включение/выключение звука клавиш), CLOCK 24/12 (режим отображения времени), CLOCK SETTING (установка времени), BT MENU/AUTO (настройки Bluetooth), DISTANT/LOCAL (настройка чувствительности принимаемого радио-сигнала), STEREO/MONO (выбор стерео/моно режима), AREA EU/US/AS/RU (выбор региона использования радио-понера).

• Вращайте ручку регулировки громкости, чтобы установить нужный параметр, нажмите на неё, чтобы подтвердить выбор.

### **Дисплей**

• На включенном ресивере нажмите и удерживайте кнопку DISP (3), чтобы вывести на экран текущее время.

• Нажимайте и удерживайте кнопку DISP (3) для переключения режимов отображения информации на дисплее.

### **AUX**

Подключите внешний источник воспроизведения через разъем 3,5 мм. **C**брос

Нажмите кнопку RESET (21) для возврата к заводским настройкам.

## ΡΑΔΜΟ

## Выбор диапазона

Нажимайте на кнопку **BAND (3)**, чтобы переключать диапазоны радио в следующем порядке: FM1, FM2, FM3, AM1, AM2,

### Сохранение и воспроизведение радиостанций

• Нажмите и удерживайте одну из цифровых кнопок (1-6), чтобы сохранить текущую радиостанцию.

• Нажмите на одну из цифровых кнопок (1-6), чтобы включить сохраненную радиостанцию.

Для каждого диапазона можно сохранить по 6 радиостанций в памяти устройства, всего - 18 FM и 12 AM радиостанций.

## Ручной поиск радиостанций

В режиме радио нажмите и удерживайте кнопку >> или K<, чтобы перейти в режим ручной настройки радио.

- Нажимайте кнопку >> или КК, чтобы пошагово менять частоту радиосигнала.
- Удерживайте кнопку >>I или К< для ускоренного поиска.

### Быстрый поиск радиостанций

В режиме радио нажимайте кнопку >>I или I<<, чтобы быстро настраивать станциии с уверенным сигналом.

#### Автоматическое сохранение радиостанций

Нажмите и удерживайте кнопку A\$ (4) не менее двух секунд, чтобы приемник выполнил быстрый поиск и автоматически занес в память 18 FM и 12 AM радиостанций с сильным сигналом.

## Включение / выключение RDS:

коротко нажмите кнопку регулировки громкости, чтобы выбрать станцию «AREA EU». Система изменится на частоту в течение 3 секунд.

## **USB**

Подключите USB-источник к разъему на лицевой панели ресивера. Автоматически начнется воспроизведение MP3/WMA и других музыкальных файлов вашего источника.

От USB-порта ресивера также можно заряжать ваше мобильное устройство. Сила тока составляет 1 ампер.

#### Переключение треков

В режиме воспроизведения с USB нажимайте кнопку >> или K< для перехода к следующему или предыдущему треку.

### Перемотка

В режиме воспроизведения с USB нажимайте и удерживайте кнопку >> или K< для перемотки вперед или назад текущего трека.

#### Воспроизведение/пауза

Нажмите кнопку »/ II, чтобы остановить воспроизведение, нажмите еще раз, чтобы возобновить воспроизведение трека.

#### Сканирование МРЗ-файлов

В режиме USB нажмите кнопку INT (14), чтобы последовательно воспроизвести по 10 секунд каждого трека источника. Нажмите кнопку INT (14) еще раз, чтобы остановить сканирование.

#### Повтор

Нажимайте кнопку RPT (15), чтобы последовательно переключать режимы повтора:

RPT FLD - повтор воспроизведения всех файлов текущей папки, RPT ALL - повтор воспроизведения всех файлов источника, RPT ONE - повтор воспроизведения текущего файла.

#### Произвольный порядок воспроизведения

Нажмите кнопку RDM (16), чтобы включить произвольный порядок воспроизведения треков, для выключение нажмите еще раз.

#### Переключение папок и треков источника

Нажимайте кнопку или или и побы переключаться на следующую ИЛИ ПРОДЫДУЩУЮ ПАПКУ ИСТОЧНИКА. ФУНКЦИЯ ДОСТУПНА, ОСЛИ ИСТОЧНИК СОДЕРЖИТ МИНИМУМ ДВЕ ПАПКИ.

Нажимайте и удерживайте кнопку или и и и и перемещаться на 10 треков вперед или назад.

## **BLUETOOTH**

### Сопряжение с телефоном

Перед использованием ресивера совместно с телефоном необходимо подключить ваш телефон к ресиверу по Bluetooth.

- 1. Включите функцию Bluetooth на вашем мобильном устройстве.
- 2. Найдите на вашем мобильном устройстве в списке доступных Bluetooth-подключений «NAKAMICHb» и подключитесь к нему.
- 3. После успешного соединения индикатор ВТ на экране ресивера перестанет моргать, а аудио-сигнал с вашего телефона (звонки или музыка) автома

Для уточнения параметров Bluetooth вашего мобильного устройства обратитесь к инструкции по эксплуатации вашего устройства.

### Исходящий звонок

Чтобы совершить звонок по громкой св язи, наберите номер или вызовите абонента на вашем телефоне.

## Вызов на последний набранный номер

Нажмите и удерживайте кнопку 10) на ресивере, чтобы позвонить на последний номер в списке исходящих звонков вашего телефона.

#### Прием входящего звока

При поступлении входящего звонка на экране ресивера отобразится номер звонящего. Нажмите кнопку 10) на ресивере, чтобы принять ЗВОНОК.

#### Сброс или завершение звонка

Чтобы сбросить входящий звонок или закончить разговор, нажмите и удерживайте кнопку 10) на ресивере.

### Переключение между телефоном и громкой связью

Во время звонка нажмите кнопку 10) на ресивере, чтобы перевести аудио-сигнал с громкой связи на ваш телефон или с телефона на аудио-систему автомобиля.

#### Регулировка громкости

Во время звонка вращайте ручку регулировки громкости на ресивере, чтобы отрегулировать уровень громкости. Нажмите кнопку •, чтобы Приглушить звук.

## **BLUETOOTH MY3bIKA (A2DP)**

Ресивер поддерживает протокол передачи аудио по Bluetooth A2DP. При активном подключении вы сможете воспроизводить музыку с вашего телефона на аудио-системе автомобиля. Вы сможете управлять воспроизведением кнопками ресивера:

- Чтобы переключать треки нажимайте >> или К
- Чтобы останавить или продолжить воспроизведение нажмите »/ .

## **ХАРАКТЕРИСТИКИ**

#### Обшие

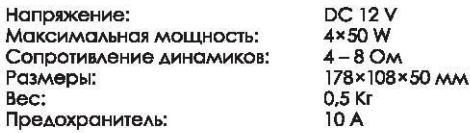

#### Радио

Дипазон частот FM: ДИПОЗОН ЧАСТОТ АМ:

#### **USB**

Аудио-форматы: **Тип USB:** Напряжение:

## **Bluetooth**

Профили: Частота:

MP3/WMA  $2.0$ 5V/1A

A2DP, AVRCP, HFP  $2.4$  GHz

87.5 MHz - 108.0 MHz

522 KHz-1620 KHz

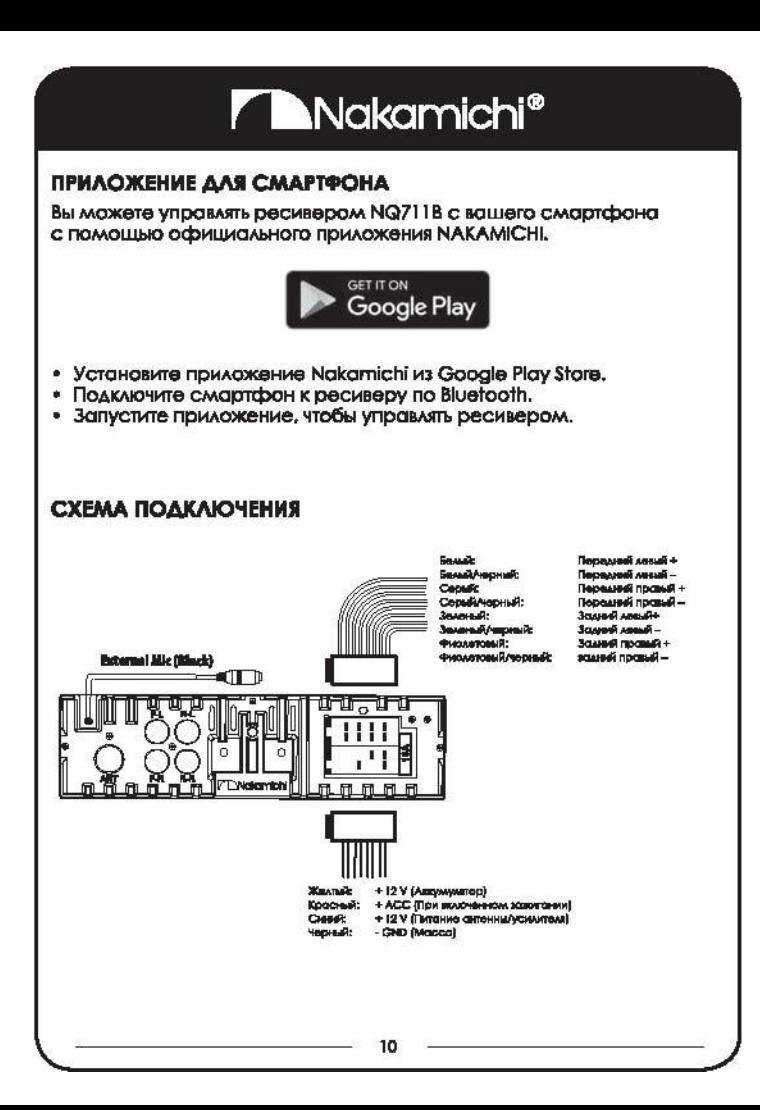

# **FCC WARNING**

This device compiles with Part 15 of the FCC Rules. Operation is subject to the following two conditions:

(1) this device may not cause harmful interference.

(2) this device must accept any interference received, including interference that may cause undesired operation.

Coution:

The user is cautioned that changes or modifications not expressly approved by the party responsible for compliance could void the user's authority to operate the equipment. Note:

This equipment has been tested and found to comply with the limits for a Class B digital device, pursuant to part 15 of the FCC Rules. These limits are designed to provide reasonable protection against harmful interference in a residential installation. This equipment generates uses and can radiate radio frequency energy and, if not installed and used in accordance with the instructions, may cause harmful interference to radio communications, However, there is no quarantee that interference will not occur in a particular installation. If this equipment does cause harmful interference to radio or television reception, which can be determined by turning the equipment off and on, the user is encouraged to try to correct the interference by one ar more af the following measures:

-Reorlent or relocate the receiving antenna.

-Increase the separation between the equipment and receiver.

-Connect the equipment into an outlet on a circuit different from that to which the receiver is connected.

-Consult the dealer or an experienced radio/TV technician for help.

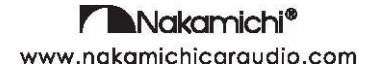